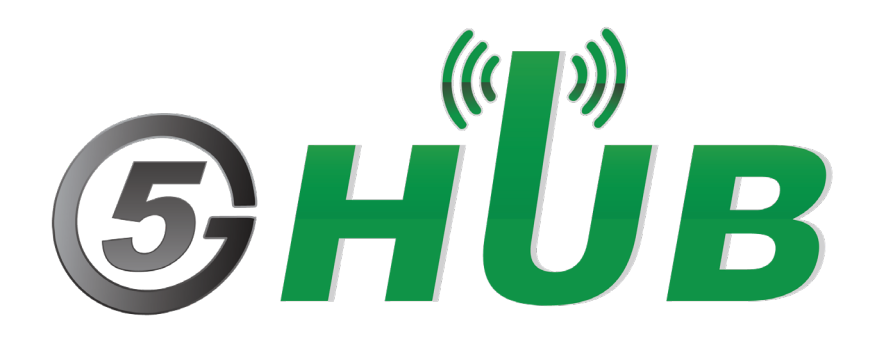

# TSL25911 AMBIENT LIGHT SENSOR

TSL25911 Board User Manual

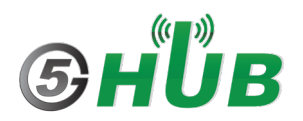

#### <span id="page-1-0"></span>**Purpose of the Document**

The purpose of this document is to explain the TSL25911 ambient light sensor board. This document contains the features of TSL25911 sensor board and how to use it to detect ambient light.

#### <span id="page-1-1"></span>**Document History**

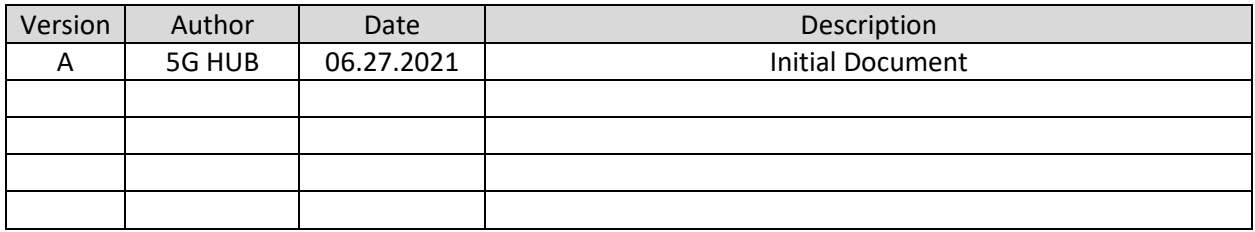

# Table of Contents

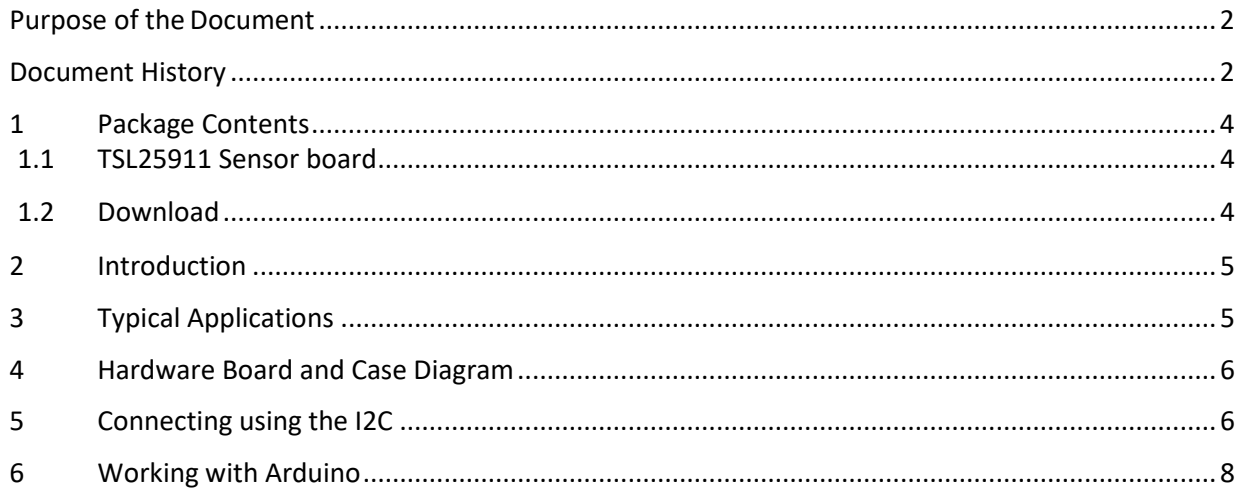

## <span id="page-3-0"></span>**1 Package Contents**

#### <span id="page-3-1"></span>**1.1 TSL25911 Sensor board**

• TSL25911 sensor board

#### <span id="page-3-2"></span>**1.2 Download**

Arduino sketches for the TSL25911 can be downloaded from the following website: <https://github.com/5ghub/5G-NB-IoT/tree/master/KitSketches>

To use the board with Arduino IDE and starts running Arduino projects and sketches, install the following software:

Install Arduino IDE for Windows from the following website: <https://www.arduino.cc/en/Main/Software>

Download and install Arduino library (**5G-NB-IoT\_Arduino.zip**) here: <https://github.com/5ghub/5G-NB-IoT>

## <span id="page-4-0"></span>**2 Introduction**

The TSL25911 ambient light sensor board is a compact board that sense light intensity. The board is based on TSL25911 module which is a highly sensitive light-to-digital converter that transforms light intensity into a digital signal. The board provides digital ambient light sensing (ALS) that approximates human eye response to light intensity. It enables accurate ALS measurements when exposed to very low light such as when operating behind light-attenuating materials. It provides accurate ALS measurements across a wide range of light intensities due to its ultra-high sensitivity, wide dynamic range, and ability to operate in bright sunlight.

#### Feature Highlights

- High light-detecting sensitivity which is ideally suited for operation behind spectrally distorting material
- Enables low-light (377 uLux) to bright sunlight operation
- Dual Diode:
	- o Broadband photodiode visible & IR light
	- o Infrared photodiode IR light
- Programmable analog gain and integration time
- 600M:1 dynamic range
- Two internal Interrupt sources
- Programmable upper and lower thresholds
- Interrupt includes programmable persistence filter

#### <span id="page-4-1"></span>**3 Typical Applications**

- Ambient Light Sensing (ALS)
- Digital signage
- White goods
- Medical and industrial instrumentation
- Keyboard illumination control
- Solid-state and general lighting control
- Printer paper detection
- Internet of things

#### Q<sub>2</sub>  $Q1$ R<sub>2</sub> R4 5ghub.us QUIIC QWIIC  $C<sub>1</sub>$ **U2** R3 R<sub>1</sub> P<sub>2</sub> **D2 R7** P<sub>3</sub> **GND 3U3 UCC INT SDA SCI** P<sub>1</sub> **TSL2591**

#### <span id="page-5-0"></span>**4 Hardware Board and Case Diagram**

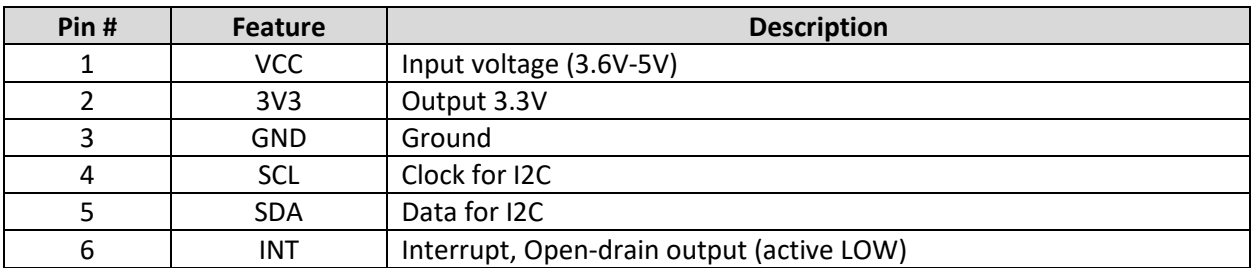

## <span id="page-5-1"></span>**5 Connecting using the I2C**

I2C uses only two wires; **SCL** and **SDA.** The sensor board can be interfaced using these two wires only as depicted in this figure. Make sure to connect VCC and GND of the board to a source of 5V and GND.

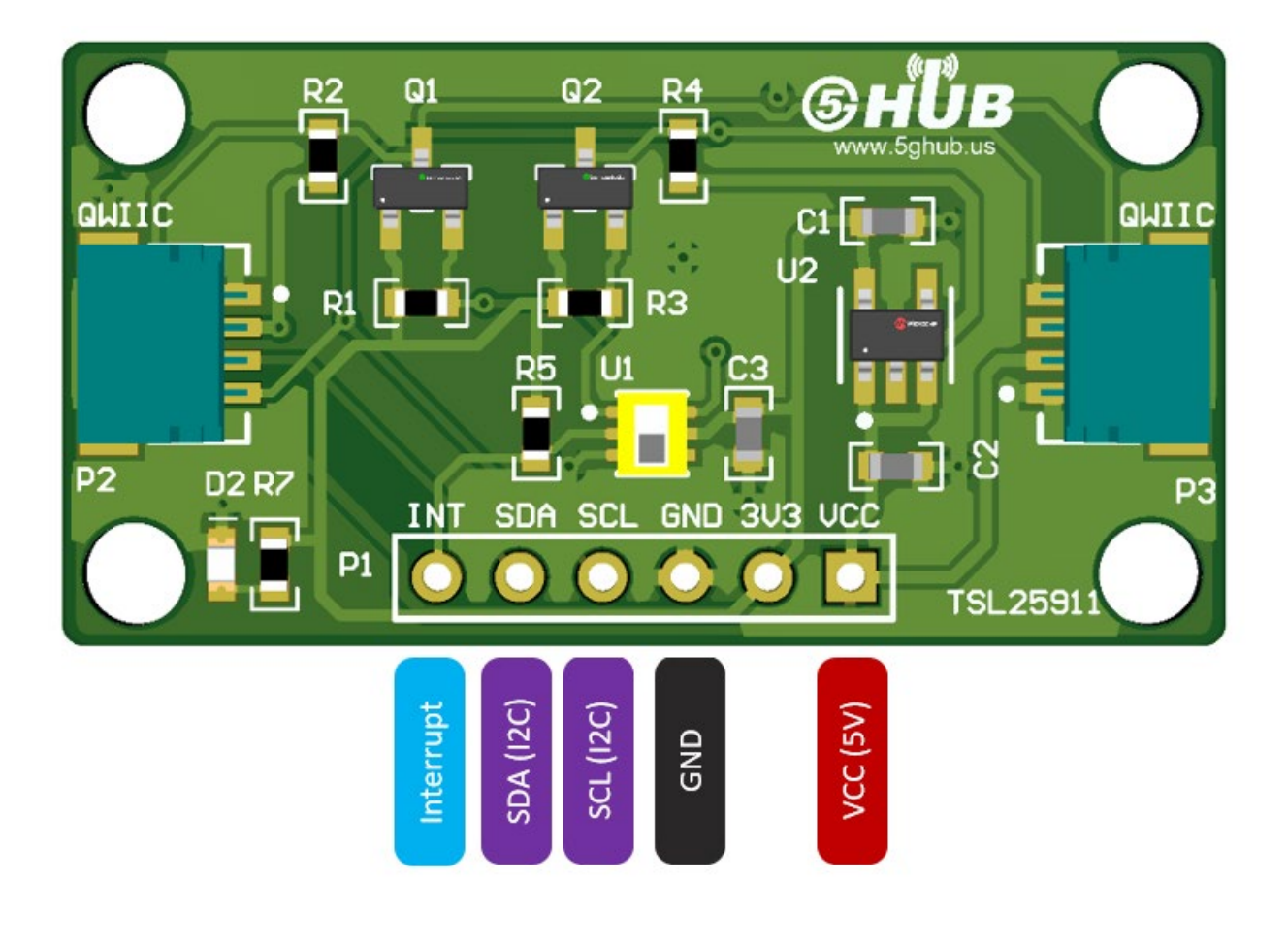

### <span id="page-7-0"></span>**6 Working with Arduino**

The sensor board can work with the [5G NB-IoT board](https://5ghub.us/product/lte-narrowband-internet-of-things-nb-iot-and-global-navigation-satellite-system-gnss-kit-with-ltegps-antenna-arduino-and-freertos-compatible/) or any other Arduino board. Simply connect VCC and GND to the sensor board and wire the two I2C wires between the Arduino board and sensor board. Run Arduino sketch, and you will see all readings from the TSL25911 ambient light sensor.

The following shows the Arduino sketch for TSL25911 sensor board sensing light.

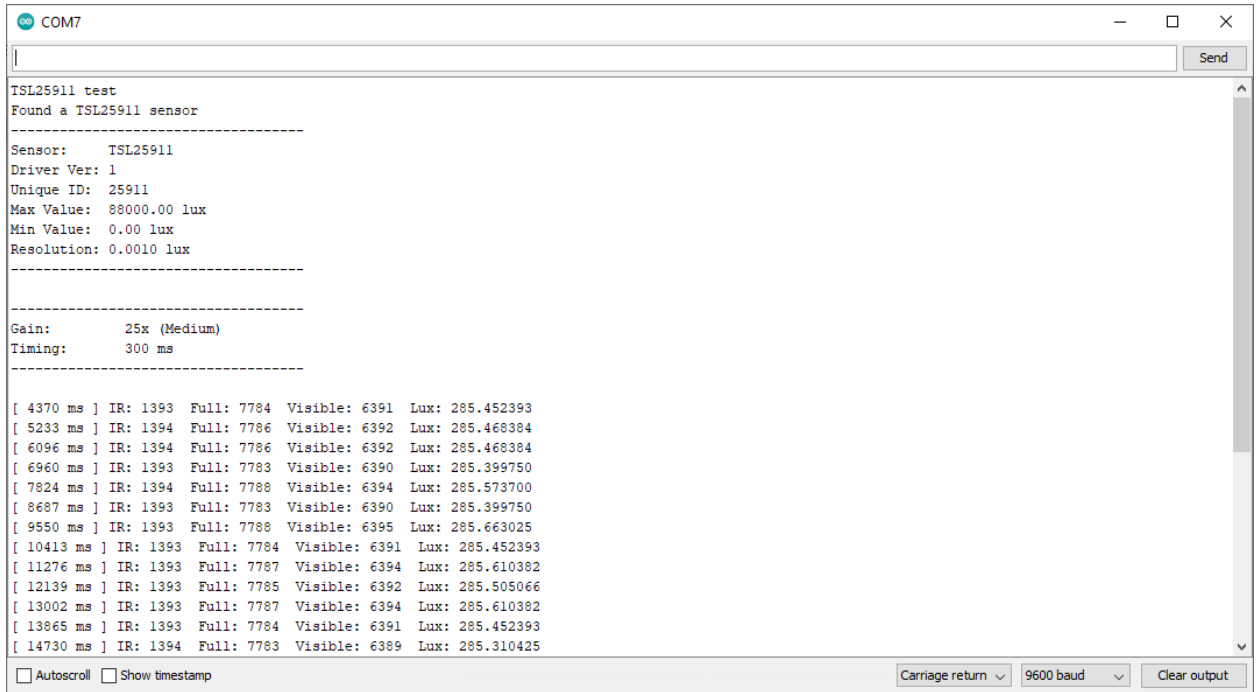